# Silvair APIs

# Application note

**20 July 2023 SN-221 rev. 2.4**

#### **LEGAL NOTICE DISCLAIMER**

This document and the contents of all materials available from this document (the "Content") are subject to copyright (including patent protection) by SILVAIR, unless otherwise indicated. Copyright is not claimed as to any part of the intellectual property owned by Bluetooth SIG, Inc. Product names and markings noted herein may be trademarks of their respective owners. Accordingly, the Content may not be republished in any way without the prior written consent of SILVAIR. In doing so, you may not remove or alter, or cause to be removed or altered, any copyright, trademark, trade name, service mark, or any other proprietary notice or legend appearing on any of the Content. Modification or use of the Content except as expressly provided herein violates SILVAIR's intellectual property rights. Neither title nor intellectual property rights are transferred to you by access to this document.

The information provided in this document is provided "AS-IS" and SILVAIR specifically disclaims any and all express, implied or statutory warranties, including the implied warranties of fitness for a particular purpose, and of merchantability and against infringement. No person is authorized to make any warranty or representation on behalf of SILVAIR concerning the performance of the described services or information. The user of the document assumes all responsibility and liability for proper and safe handling of the goods and services. Further, the user indemnifies SILVAIR from all claims arising from the handling or use of the goods and services. It is the user's responsibility to take any and all appropriate precautions with regard to electrostatic discharge and any other technical or legal concerns. Users handling electrostatic discharge installation must have appropriate electronics training and observe good standards of engineering practice. Except as expressly indicated in writing, SILVAIR services are not designed for use in medical, life-saving, or life-sustaining applications or for any other application in which the failure of the SILVAIR service could result in personal injury or death. The information contained in this document may not be used contrary to applicable law or any purpose other than specified in the document i.e. for a lighting control solution.

Unless otherwise specified in the writing, to the maximum extent permitted by applicable law. SILVAIR SHALL NOT BE RESPONSIBLE OR LIABLE TO ANYBODY FOR ANY DIRECT or INDIRECT, SPECIAL, INCIDENTAL, PUNITIVE, OR CONSEQUENTIAL DAMAGES, INCLUDING, BUT NOT LIMITED TO, LOSS OF REVENUES, LOSS OF PROFITS OR LOSS OR INACCURACY OF DATA, EVEN IF ADVISED OF THE POSSIBILITY OF SUCH DAMAGES, OR INCURRED IN USING THIS DOCUMENT OR SILVAIR'S SERVICES AND/OR PRODUCTS. SILVAIR'S CUMULATIVE LIABILITY FOR ANY AND ALL DAMAGES IS LIMITED TO THE AMOUNTS PAID TO SILVAIR BY THE USER IN THE LAST 12 (TWELVE) MONTHS FOR THE PARTICULAR PRODUCTS AND/OR SERVICES WITH RESPECT TO WHICH A CLAIM IS MADE. SILVAIR HAS AGREED WITH THE USER THAT THESE LIMITATIONS WILL SURVIVE AND APPLY EVEN IF ANY LIMITED REMEDY SPECIFIED IN THIS AGREEMENT IS FOUND TO HAVE FAILED OF ITS ESSENTIAL PURPOSE.

The parameters provided in this document may vary over time. All operating parameters, including typical parameters, must be validated by each customer's technical experts.

Except as expressly indicated in writing, no license, express or implied, to any intellectual property rights is granted by this document or by any conduct of SILVAIR.

The document and information provided in this document is proprietary to SILVAIR, and unless otherwise indicated in writing, SILVAIR reserves the right to make any changes to the information in this document or to any products and services at any time without notice.

The document as well as the rights and obligations of SILVAIR and of the user of the documentation and/or SILVAIR'S services hereunder shall be governed by Polish regulations. The user of the document and SILVAIR

agree to submit to the exclusive jurisdiction of, and venue in, the courts of Krakow, in any dispute arising out of or relating to this agreement. The application of the "United Nations Convention on Contracts for the International Sale of Goods" is hereby excluded. All required or permitted notices to Silvair under this document will be made in writing, make reference to this document, and be delivered by hand, or dispatched by prepaid air courier or by registered or certified airmail, postage prepaid, addressed as follows:

SILVAIR Sp. z o.o. ul. Jasnogórska 44 31-358 Kraków Poland

# Table of contents

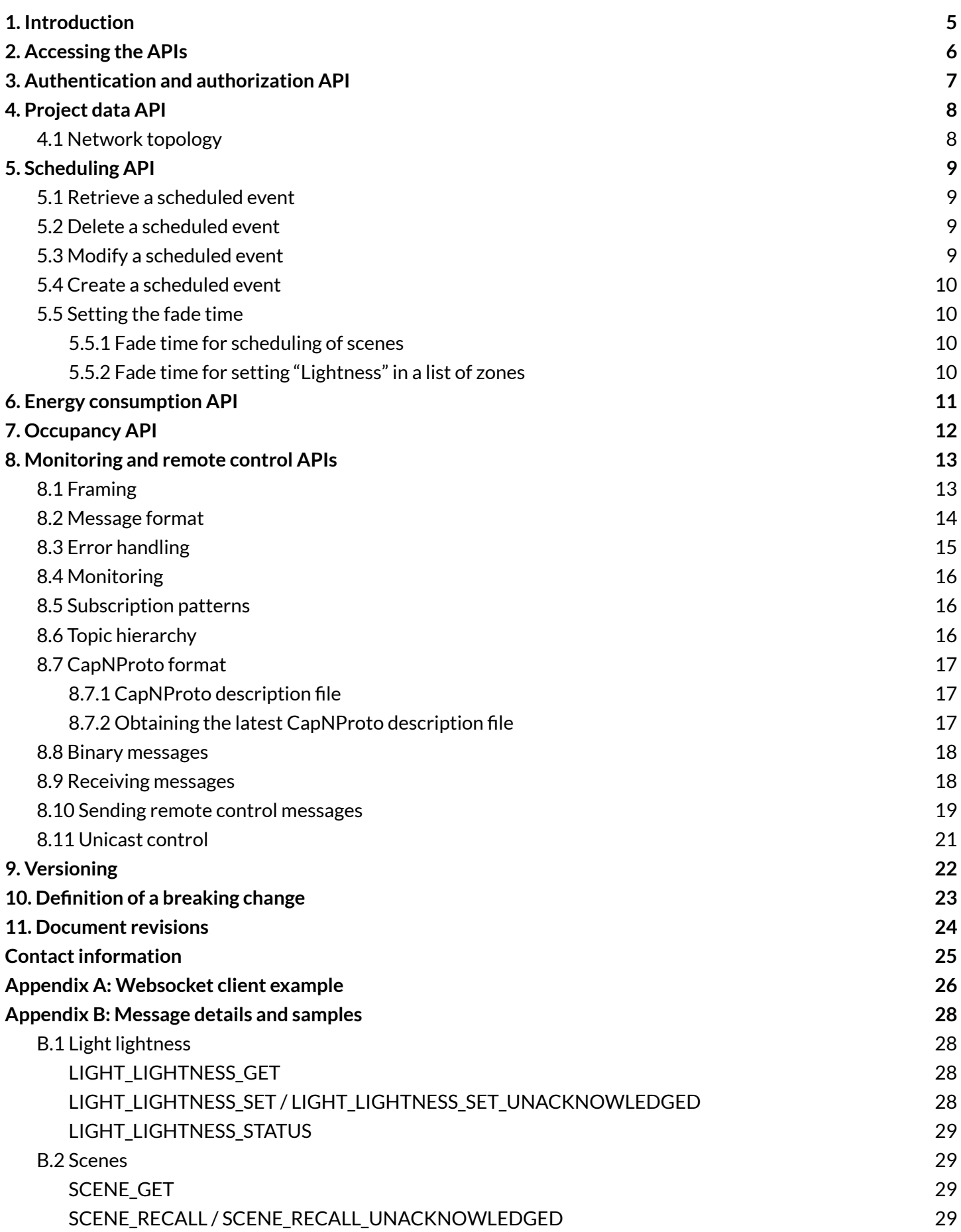

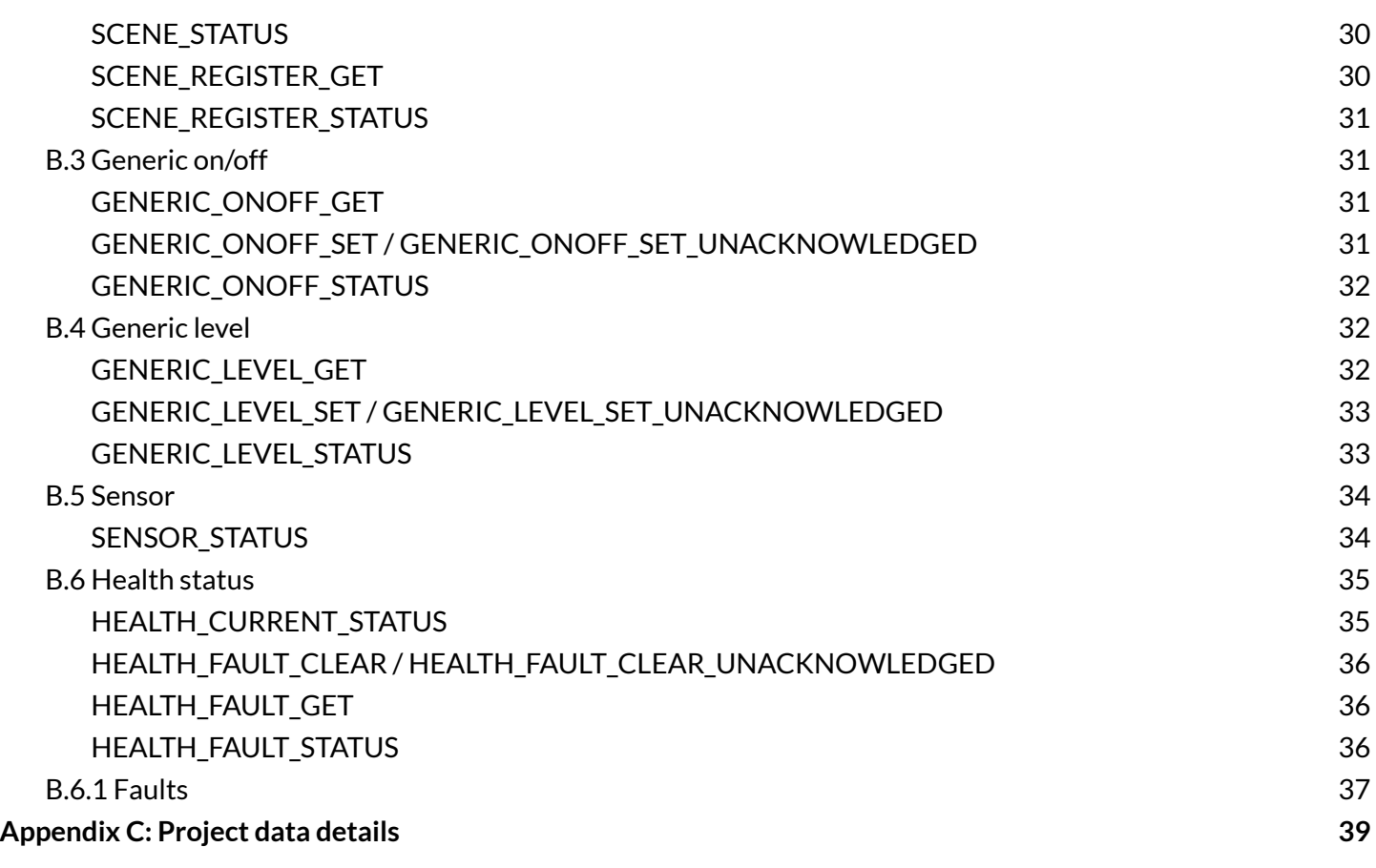

# <span id="page-5-0"></span>1. Introduction

The ability to use data generated by building services such as lighting systems is driving the development of smart buildings and the effective management of the resources they consume, as well as the comfort of the people using them.

Integration with external systems is one of the key features required by managers of large commercial buildings and multi-site operators. To this end, Silvair is developing and releasing a series of APIs that will allow our customers to access the data from their Bluetooth mesh lighting networks, and connect these networks with other building automation and management (BMS) systems.

The Silvair APIs are as follows:

- **Project data API** for retrieving the project structure, including the network/application keys, etc.
- **Scheduling API** for managing the scheduling of lighting events
- **Energy consumption API –** calculated from rated power, dimming level over time, and energy profiles that are entered during commissioning
- **Occupancy API** based on sensor status
- **Monitoring API** for low-latency light level and sensor status monitoring
- **Remote control API** for low-latency remote control

All API methods are exposed as publicly-available HTTP endpoints or websockets.

# <span id="page-6-0"></span>2. Accessing the APIs

The APIs are made available on a per project basis. This must be activated by Silvair – contact [support@silvair.com](mailto:support@silvair.com) or your account manager for more details.

The following are required for the APIs to be available:

- The lighting installation must be commissioned using the Silvair Commissioning tools (that is Silvair mobile/web apps or authorized branded partner apps).
- A Silvair-enabled gateway must be added to the project and have an active internet connection.
- Access to the APIs is available only to users with "Owner" or "Manager" roles in the Silvair platform.<sup>1</sup>

The technical API documentation is available at: [https://api.platform-prod.silvair.com/public/docs/.](https://api.platform-prod.silvair.com/public/docs/) It should be read together with this document.

To access the APIs:

- Make sure that the APIs have been enabled for your project.
- Log in to your project on the web app.
- Use the /public/projects endpoint to obtain the list of your projects along with their IDs and names. The project ID is needed by all other endpoints.
- *Forscheduling/monitoring/remote control:* use the project data API to retrieve the project topology, including the network and application keys, area and zone IDs, and device names and UUIDs.

See [Appendix](#page-26-0) A for sample code for a websocket client.

See [Appendix](#page-28-0) B for examples of remote control and monitoring messages.

See [Appendix](#page-39-0) C for details of the data available via the project data API.

 $1$  Whoever creates the project is automatically made the owner and can invite other users to collaborate, assigning them the role of manager, installer, or end user. Ownership can be transferred to another user, but there can only be one owner of a project at any one time. Only the owner can delete a project. See the Silvair [Commissioning](https://silvair-documents.s3.eu-west-1.amazonaws.com/SN-200_Silvair_Commissioning_user_manual.pdf) user manual for more details.

# <span id="page-7-0"></span>3. Authentication and authorization API

To use the APIs, the client must be logged in to the project. The first step is to obtain a JSON authentication token (JWT) and then add the contents of the token to the authorization header of each subsequent request.

Use the same credentials that you use to log in to the Silvair Commissioning platform to obtain the token. If you are using the Silvair-branded tools, the partnerID is silvair. For branded tools, request the partnerID from the brand owner or your account manager at Silvair.

The API returns the JWT token. Use it in the authorization header of each subsequent request.

A The token is valid for 10 hours. Reauthentication is required to refresh it when it expires.

# <span id="page-8-0"></span>4. Project data API

The project data API provides the topology of a Bluetooth mesh network that has been commissioned using the Silvair Commissioning tools. It is needed for all subsequent requests.

It also returns the list of projects to which you have access, and the collaborator roles assigned to you by the project owners. Calls can be tailored to a specified depth (the default is 'zones'), and values can be explicitly included or excluded.

# <span id="page-8-1"></span>**4.1 Network topology**

Returns a tree of the project structure (areas/zones/nodes). This can include:

- For areas:
	- Application and network keys
	- Floor plan image
- For zones:
	- Group addresses
	- Energy profile ID & settings (if one has been configured)
	- x/y coordinates of the zone as arranged on the floor plan
	- The scene/scenario parameters that have been commissioned for the zone (including profile settings, high/low end trim levels, timeouts, etc.)
- For nodes:
	- Node description including its UUID, the names assigned to it, certain protocol parameters, and the mesh features that can be supported by the node
	- The features that are active (that is, have been commissioned), such as if the node is functioning as a relay or has been set up as an EnOcean proxy, etc.
	- $\circ$  The list of elements<sup>2</sup> for each node and their unicast addresses

See [Appendix](#page-39-0) C for more detail on the commissioned settings available via the project data API.

 $2$  See the Bluetooth Mesh Profile [Specification](https://www.bluetooth.com/specifications/specs/) to find out more about elements and how they are handled in the protocol.

# <span id="page-9-0"></span>5. Scheduling API

The scheduling API allows lighting event schedules to be retrieved, modified, and deleted.

Events can be triggered by the gateway (gateway scheduling) or by the node (in-node scheduling).

For in-node scheduling, the following conditions must be met:

- The device must be running firmware version 2.20 or later.
- The project must be updated to 20211 or later.

Events can be recalled as scenes as defined in the "multiple scenes" scenario (that is a constant brightness level, or automatic control based on occupancy with or without daylight harvesting) stored in the node or as a light output level set by the gateway.

Events can be scheduled for any day of the week, together with specified fade-in periods, and offsets (for example 30 minutes before sunrise).

There are three categories of time values (TIME, SUNSET, and SUNRISE) and two types of actions that can be executed at a specified time (scene or brightness).

At the moment we do not support holiday exceptions.

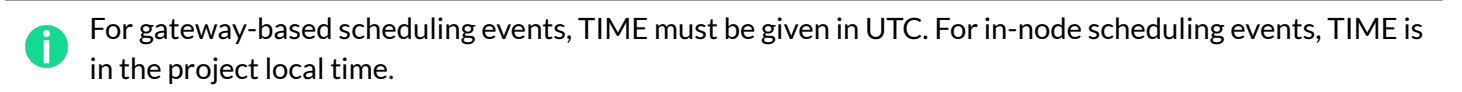

If the firmware and project version conditions for in-node scheduling are not met, the schedule will be created but the nodes will not be configured.

Changes to in-node scheduling events require reconfiguration of the device on site. This can only be done via the mobile app. It cannot be done via the gateway.

### <span id="page-9-1"></span>**5.1 Retrieve a scheduled event**

Retrieve a list of scheduled events, or details of a single event.

### <span id="page-9-2"></span>**5.2 Delete a scheduled event**

Remove a single scheduled event.

### <span id="page-9-3"></span>**5.3 Modify a scheduled event**

Modify a single event, that is changing the event time, setting an offset (for example 30 minutes before sunrise/sunset), or extending a fade time, etc.

# <span id="page-10-0"></span>**5.4 Create a scheduled event**

Create a new scheduled event for selected zones.

There are two ways to specify zones that participate in the scheduled event:

● By providing a profile ID and the scene number to be recalled by nodes, in which case *all* zones in the project using that profile will be controlled by the event.

A This type of event is supported by **both** gateway-based and in-node scheduling.

By providing the list of zones as zone IDs and the exact 'Lightness' output value to be set in nodes.

This type of event is supported **only** by gateway-based scheduling.

Selecting zones by profile ID means that zones can be configured later to use a certain profile, and they will be affected by the previously created schedule. This will *not* be the case for explicitly specified zone IDs.

Only scheduled events created via the API where a profile ID is assigned will appear in the web app, although all scheduled events can be retrieved via the API regardless of how they are created.

The two methods can be distinguished by checking for the profile ID key in the object describing the schedule – if it's absent, the list of affected zones is static.

# <span id="page-10-1"></span>**5.5 Setting the fade time**

Fade time and transition time are handled differently in the Bluetooth Mesh [Specification,](https://www.bluetooth.com/specifications/specs/) depending on their length, and therefore our API also has to handle them differently.

<span id="page-10-2"></span>**5.5.1 Fade time for scheduling of scenes**

Fade time can be set in 1 second increments within a range of 0-60 s. Any other values are ignored by the API and are not implemented.

<span id="page-10-3"></span>**5.5.2 Fade time for setting "Lightness" in a list of zones**

Fade time in this case, according to the **Bluetooth Mesh [Specification](https://www.bluetooth.com/specifications/specs/)**, can be set between 0-37,800 seconds (10.5 hours) but the step resolution depends on the length of the chosen period. The values are discrete, due to the limitations of the specification (technically, 1 byte is used in this message: 6 bits for determining value (0-63) and 2 bits for determining the multiplier which can be 100 ms, 1 s, 10 s, or 10 minutes). At the moment, if the step resolution is not aligned with aforementioned values, an error message will be displayed.

If the value entered is not a whole number of increments the API response will be a 400 Bad Request Error that includes the closest possible values.

# <span id="page-11-0"></span>6. Energy consumption API

The energy consumption API returns the energy use of a project, area, or zone (group of devices) in kilowatt-hours (kWh), as a total or 15-minute aggregates, for a selected period. It includes a measure of the completeness of the data (sometimes also referred to as "reliability").

Energy data is stored for a maximum of 24 months as 15-minute aggregates. Aggregation intervals start on the hour and every 15 minutes (for example 10:00-10:15, 10:15-10:30, etc.).

The energy use is calculated from the energy profile of the lighting devices, which is created by measuring the energy used (in watts) at several lighting levels and entering these values into the platform manually. See *[SN-207](https://silvair-documents.s3.eu-west-1.amazonaws.com/SN-207_Energy_monitoring_-_energy_profiles.pdf) Energy [monitoring](https://silvair-documents.s3.eu-west-1.amazonaws.com/SN-207_Energy_monitoring_-_energy_profiles.pdf) – energy profiles*for information about how to create the energy profile.

The created energy profile and the actual light levels recorded over time are used for calculation. We record the light level of each node every one minute, calculate its energy use, and then aggregate these values over 15 minutes. See *SN-206 Energy [monitoring](https://silvair-documents.s3.eu-west-1.amazonaws.com/SN-206_Energy_monitoring_-_calculation.pdf) – calculation* for information about how we calculate energy use.

The completeness rate (reliability) is calculated as the number of minutes in which we receive information about lightness divided by the time period (in minutes).

The energy profiles set up for the project can also be downloaded via the API.

See our application notes for more details on energy profiles, how we calculate energy use, and how we handle missing data.

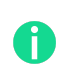

If more granular data is required, then use the monitoring API, which provides low-latency (real-time) brightness levels for each node, and perform the calculation based on the energy profile.

# <span id="page-12-0"></span>7. Occupancy API

The occupancy API returns the occupancy per zone (group of nodes) as 15-minute aggregates for a defined period (date/time).

Occupancy is recorded for each zone every 60 s and these values are aggregated over 15 minutes to give the average occupancy for that period, that is if occupancy detectors in a zone detect occupancy for ten 1-minute periods and do not detect occupancy for five 1-minute periods, then the reported occupancy for that 15-minute period is 66%.

Currently occupancy data is stored for a maximum of 3 months as 15-minute aggregates.

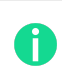

Aggregation intervals start on the hour and every 15 minutes past the hour (for example 10:00-10:15, 10:15-10:30, etc.).

We do not provide a measure of data completeness (reliability) for occupancy as there is no way of knowing whether a sensor is not reporting occupancy because it has failed or because the space is empty.

# <span id="page-13-0"></span>8. Monitoring and remote control APIs

The monitoring and remote control APIs allow low-latency monitoring of traffic in the network by subscribing to specific messages, as well as remote control of nodes/zones/areas in the network, that is:

- switch on/off.
- control dim level,
- recall a scene.

Note that the monitoring and remote control APIs have the following conditions:

- $\bullet$  a gateway can only monitor/control nodes in the same area,
- one area can contain multiple gateways.

The Silvair platform allows web clients to send and receive mesh messages over a websocket connection. We provide a websocket endpoint for monitoring (subscriptions) and remote control.

To access the endpoint, authenticate using the same token as all the other endpoints (see [Authentication](#page-7-0) and [authorization](#page-7-0) API), and immediately upgrade the connection to a websocket.

The websocket handshake also includes versioning information and has the same meaning as in a regular REST API (see [Versioning](#page-22-0)).

# <span id="page-13-1"></span>**8.1 Framing**

After authentication, a simple ZeroMQ-like framing over the websocket is used, that is:

- A single message consists of one or more parts.
- Each part is sent as a separate BINARY frame (we do not use other frame types).
- Each part starts with a 1-byte FLAG, followed by a PAYLOAD.
- FLAG is either 0x01 (MORE) if there are parts to follow, or 0x00 (LAST) if this is the last part of the message.
- FLAG is stripped from the payload.

Any protocol violations (for example sending multi-part messages where a single-part is expected, or using an unexpected payload) will cause the server to immediately terminate the connection with an appropriate code (see <https://developer.mozilla.org/en-US/docs/Web/API/CloseEvent> for the full list):

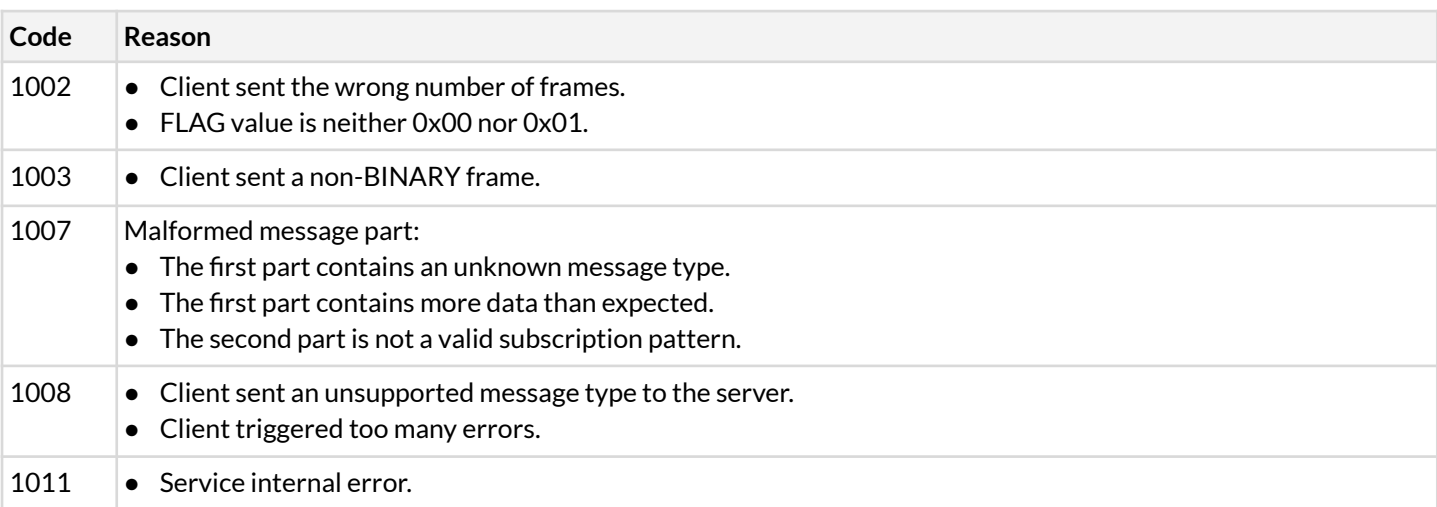

### The termination may also contain a reason field where appropriate (see

<https://tools.ietf.org/html/rfc6455#section-5.5.1>). If present, it contains a UTF-8 encoded JSON document with the error details.

For example, when the client sends a frame with the first byte set to 0x02 (instead of 0x00 or 0x01), the reason will appear as follows:

```
{
  "message": "Malformed FLAG"
  "extra": {
    "value": 0x02
  }
}
```
and it will be followed by all frames of the message that triggered the error, including its TYPE.

# <span id="page-14-0"></span>**8.2 Message format**

Each message consists of at least two parts: the header, and one (or more) body frames. The header is just a single byte denoting the message TYPE, as defined in this table below:

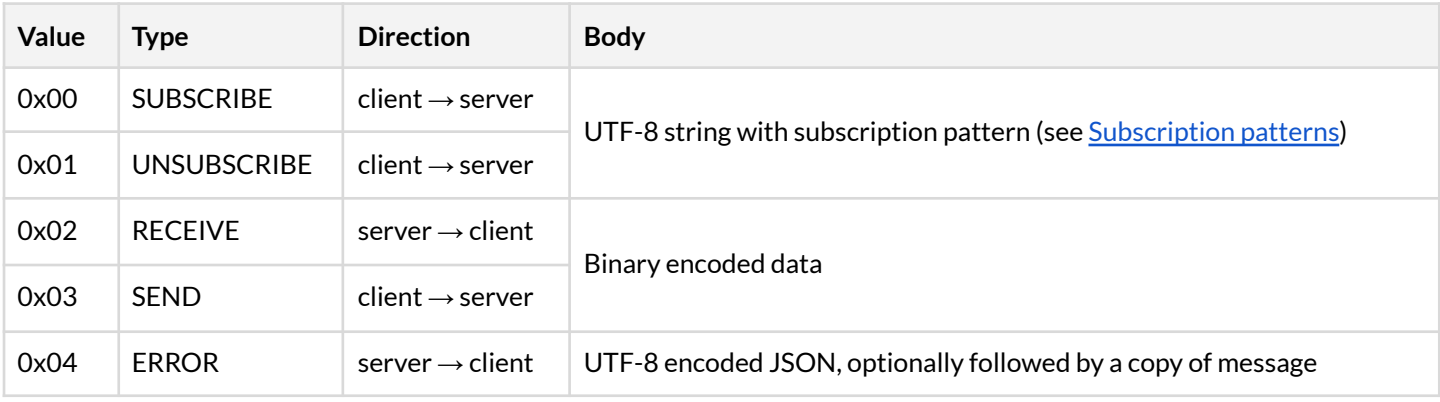

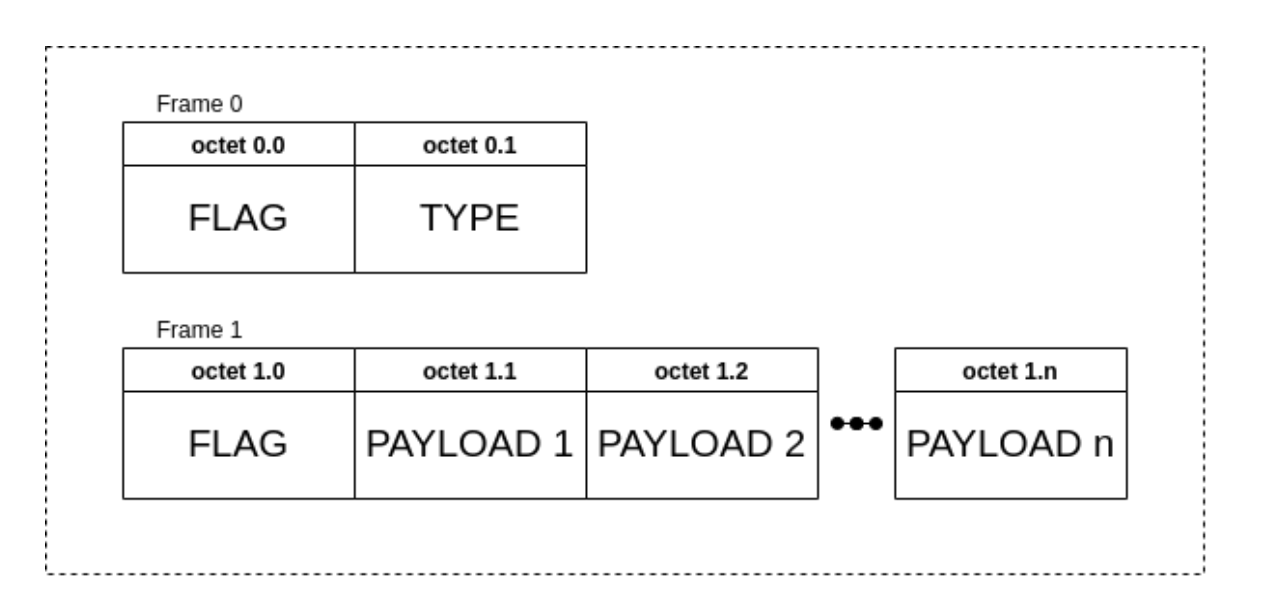

# <span id="page-15-0"></span>**8.3 Error handling**

Non-terminal errors are reported as ERROR frames with the body containing a UTF-8 encoded JSON document describing the error name, message and (optionally) details:

```
{
  "code": "INVALID_ZONE",
  "message": "Zone does not exist",
  "extra": {
    "zoneId": "123abc"
  }
}
```
If the error has been triggered by the content of a message sent by the client, this message is appended after the error description. For example, if the client sends a malformed TOPIC in a SUBSCRIBE message, the ERROR message will be:

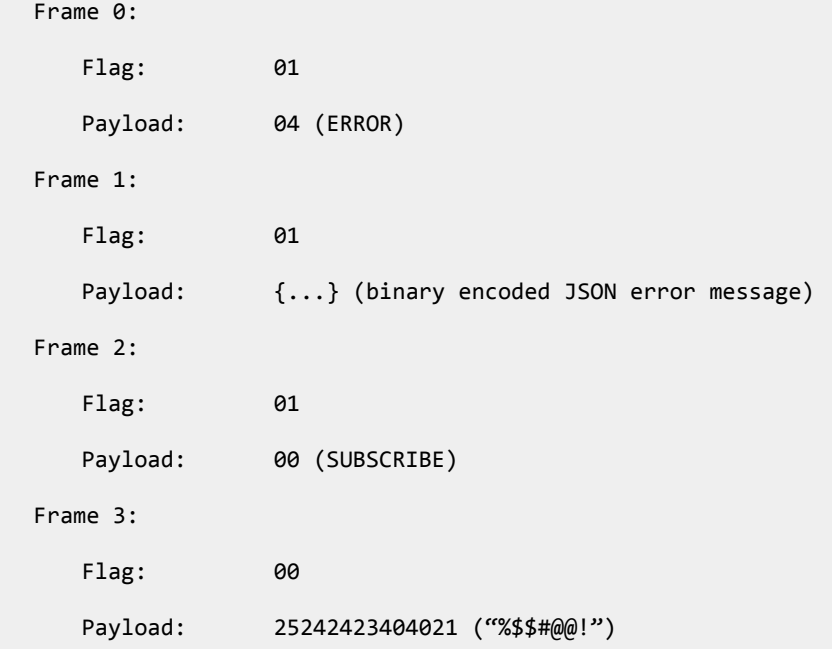

And the error body will appear as follows:

```
{
  "code": "INVALID_TOPIC",
  "message": "Unexpected character in subscription topic",
  "extra": {
    "topic": "%$$#@@!"
  }
}
```
# <span id="page-16-0"></span>**8.4 Monitoring**

Connect to *wss://api.platform-prod.silvair.com/public/projects/{projectId}/mesh*

This endpoint allows a client to receive publications sent by mesh nodes to group addresses configured by the Silvair Commissioning platform but in a more friendly way, as we translate the raw mesh addresses to logical ones, denoting the area, zone, and publication group.

Subscriptions are not persistent, so the client needs to set them up on every (re)connection.

## <span id="page-16-1"></span>**8.5 Subscription patterns**

In order to start receiving publications, the client needs to configure the subscription. This is done by sending a two-part message, where the first part is `0x00` for SUBSCRIBE or `0x01` for UNSUBSCRIBE, and the second part is an UTF-8 encoded subscription TOPIC. See below for the topic hierarchy.

For example, to subscribe to PIR statuses in the whole project, the client sends two BINARY websocket frames with the following content:

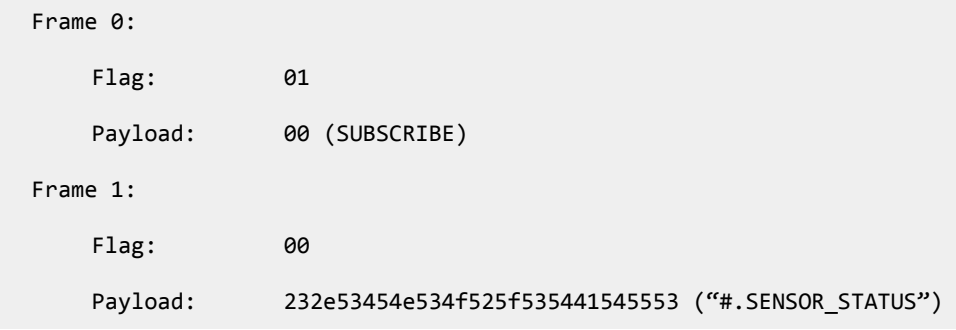

To unsubscribe, the client sends the same frame, but uses 0x00 as the single octet in the first part.

The client may subscribe to an unlimited number of topics.

### <span id="page-16-2"></span>**8.6 Topic hierarchy**

Messages are published to topic <area>.<zone>.<group>.<opcode>.

When subscribing, the client may substitute parts of the topic using either "\*" (star) for a single word, or "#" (sharp) for multiple words, for example:

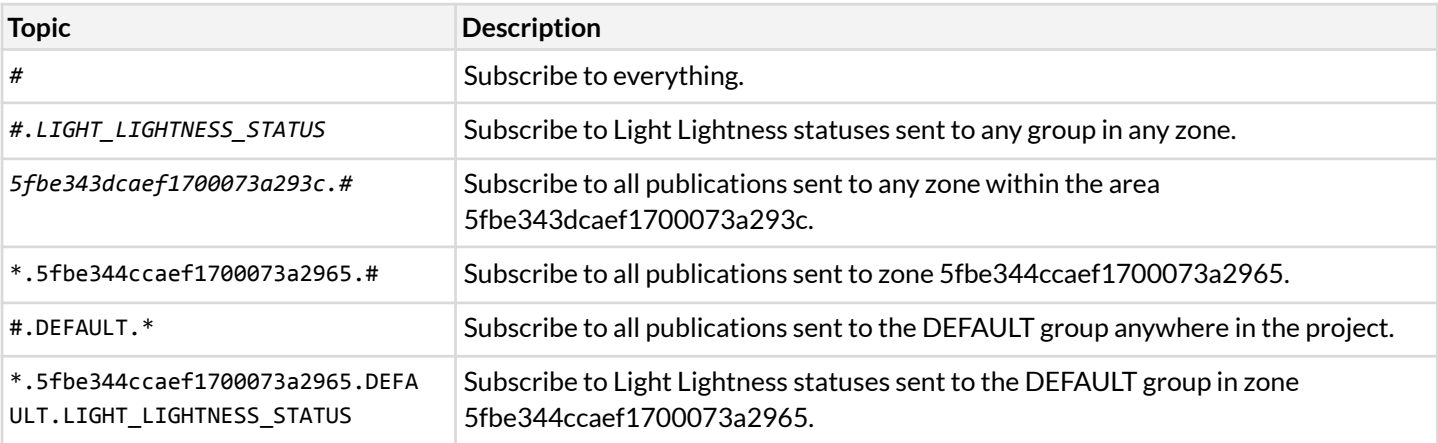

Publication groups are:

- DEFAULT
- SCENE\_TRANSLATOR\_LEFT
- SCENE\_TRANSLATOR\_RIGHT
- LIGHT\_LIGHTNESS
- CCT
- LIGHT CONTROLLER
- PIR
- SCENE

This hierarchy reflects information the client receives with each message's "destination" field.

SCENE\_TRANSLATOR\_LEFT and SCENE\_TRANSLATOR\_RIGHT are group addresses used by Silvair to assign scenes to left and right rockers of a non-mesh wall switch (that is EnOcean switch). We strongly recommend using SCENE to recall a scene instead.

# <span id="page-17-0"></span>**8.7 CapNProto format**

CapNProto is a fast serialization format which allows for effectively data packing to the binary form. Data structures are described in the special description file, which can be loaded with a dedicated library. This allows for easily packing and unpacking message payloads to and from objects format. CapNProto webpage: <https://capnproto.org/>.

### <span id="page-17-1"></span>**8.7.1 CapNProto description file**

The CapNProto description file contains high level data structure descriptions of all supported message payloads. It is provided in the text file format. It can be used with the most programming languages, but it requires an additional library. Most popular libraries are listed on the CapNProto webpage.

### <span id="page-17-2"></span>**8.7.2 Obtaining the latest CapNProto description file**

To ensure that the latest version of CapNProto description file is used, we recommend periodically polling the endpoint:

GET: https://api.platform-prod.silvair.com/public/control/message\_definitions

This endpoint supports the ETag caching mechanism. This means that if you send a GET message with "If-None-Match" header set to the ETag value corresponding to your actual CapNProto description file version, you will get:

- HTTP status code 304 if the file is up-to-date.
- The latest file version with its contents, if there is a newer file.

### <span id="page-18-0"></span>**8.8 Binary messages**

The binary message consists of a header and the CapNProto packed payload added just after the header. The message header consists of fields listed in the table below. Fields are in the "little-endian" byte order.

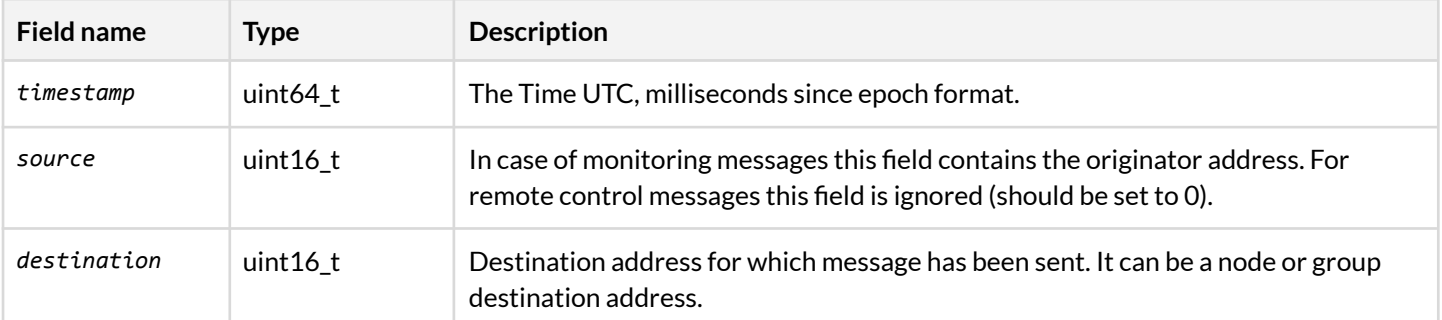

A packed binary message example:

```
Raw values:
   timestamp: 1622553516863 (2021-06-01T13:18:36.863000)
   source: 1251
   destination: 1502
   payload={"opcode": 33356, "lightLightnessSet": {"minimal": {"lightness": 65535,
   "tid": 34}}}
Packed binary header:
   "3fdbb9c779010000e304de05"
Packed payload (can be unpacked by the CapNProto library):
   "1004500101534c825801100107ffff22"
Packed binary message (in hex string format):
   "3fdbb9c779010000e304de051004500101534c825801100107ffff22" (header + payload)
```
### <span id="page-18-1"></span>**8.9 Receiving messages**

After subscribing, the client will start receiving RECEIVE messages. Each is a two-part message, where the first part contains a single byte 0x02 for RECEIVE, and the second is a binary encoded data with the message payload.

For example, subscribe to "#. LIGHT\_LIGHTNESS\_STATUS" to start receiving websocket frames that look like this:

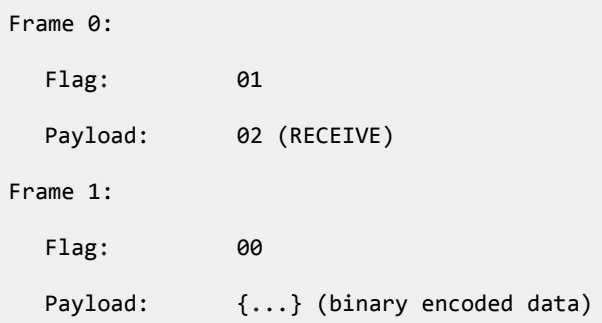

Where the binary encoded data will resemble:

```
Binary encoded data:
  Data: c0b9c3ea79010000b369aa021004500101534e825a0110010000 (26 bytes)
  Data splitted:
         Header: c0b9c3ea79010000b369aa02 (12 bytes)
         Payload: 1004500101534e825a0110010000 (14 bytes)
Raw values:
  Header:
         Timestamp: 2021-06-08 08:38:37.215000
         Source: 27063
         Destination: 679
  Payload:
         {"lightLightnessStatus": {"minimal": {"presentLightness": 0}}, "opcode": 33358}
```
The available opcodes for remote monitoring are:

- LIGHT\_LIGHTNESS\_STATUS (0x824E)
- SCENE\_STATUS (0x5E)
- SCENE\_REGISTER\_STATUS (0x8245)
- GENERIC\_ONOFF\_STATUS (0x8204)
- GENERIC\_LEVEL\_STATUS (0x8208)
- SENSOR\_STATUS (0x52)
- HEALTH\_CURRENT\_STATUS (0x04)
- HEALTH\_FAULT\_STATUS (0x05)

#### <span id="page-19-0"></span>**8.10 Sending remote control messages**

The client is able to send remote control messages just after opening the WebSocket. For example, to send a Lightness control message, send two frames over the websocket as below:

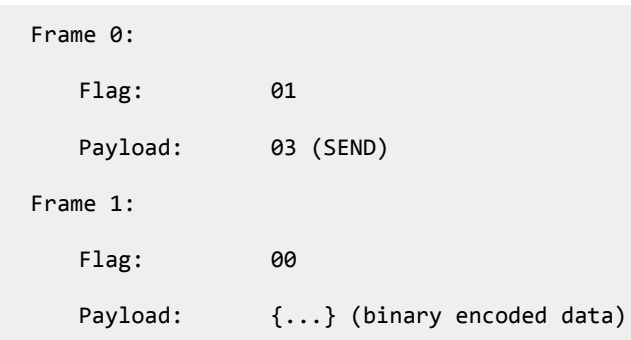

Where the binary encoded data will resemble:

```
Binary encoded data:
   Data: 000000000000000000005bc11004500101534c82580110010415 (26 bytes)
   Data splitted:
          Header: 000000000000000000005bc1 (12 bytes)
          Payload: 1004500101534c82580110010415 (14 bytes)
Raw values:
   Header:
          Timestamp: 0
          Source: 0
          Destination: 49499 (group address)
   Payload:
          {"lightLightnessSet": {"minimal": {"lightness": 0, "tid": 21}}, "opcode": 33356}
```
Where the TID field is a transaction identifier indicating whether the message is a new message or a retransmission of a previously sent message, as described in Section 3.4.1.2.2. of the Bluetooth Mesh Model [Specification.](https://www.bluetooth.com/specifications/specs/mesh-model-1-0-1/)

The available opcodes for remote control are:

- LIGHT\_LIGHTNESS\_SET (0x824C)
- LIGHT\_LIGHTNESS\_SET\_UNACKNOWLEDGED (0x824D)
- LIGHT\_LIGHTNESS\_GET (0x824B)
- SCENE\_RECALL (0x8242)
- SCENE\_RECALL\_UNACKNOWLEDGED (0x8243)
- SCENE\_GET (0x8241)
- GENERIC\_ONOFF\_SET (0x8202)
- GENERIC\_ONOFF\_SET\_UNACKNOWLEDGED (0x8203)
- GENERIC\_ONOFF\_GET (0x8201)
- GENERIC\_LEVEL\_SET (0x8206)
- GENERIC\_LEVEL\_SET\_UNACKNOWLEDGED (0x8207)
- HEALTH\_FAULT\_CLEAR (0x802F)
- HEALTH\_FAULT\_CLEAR\_UNACKNOWLEDGED (0x8030)
- HEALTH\_FAULT\_GET (0x8031)

See [Appendix](#page-28-0) B for message examples.

# <span id="page-21-0"></span>**8.11 Unicast control**

It is possible to control individual devices via the API by directing a command to the element address of a selected node, instead of a predefined group address. Node addresses can be retrieved via the /public/projects/{projectId}/tree endpoint by setting 'depth' to 'nodes' and 'include' to 'nodesElements' – this returns the list of elements of each node together with their unicast addresses. See the [Bluetooth](https://www.bluetooth.com/specifications/specs/) Mesh Profile [Specification](https://www.bluetooth.com/specifications/specs/) for more information on elements and addressing.

It is important to note that both the number of elements and their function may differ across nodes, as they depend on a number of factors, such as the firmware version, enabled licenses, and in the case of dual-chip firmware – the way the host MCU registers Bluetooth mesh models. For details, please consult the device documentation, and/or the Bluetooth Mesh Profile [Specification](https://www.bluetooth.com/specifications/specs/).

Most nodes based on Silvair firmware have a maximum of five (5) elements, with Light Lightness Server present on either element #0 or #1.

An example payload for getting Light Lightness level from a single node is as follows:

```
Binary encoded data:
   Data: 00000000000000000000af691004500101534c82580110010728017e (28 bytes)
   Data splitted:
          Header: 00000000000000000000af69 (12 bytes)
          Payload: 1004500101534c82580110010728017e (16 bytes)
Raw values:
   Header:
          Timestamp: 0
          Source: 0
          Destination: 27055 (unicast address)
   Payload:
          {"lightLightnessSet": {"minimal": {"lightness": 296, "tid": 126}}, "opcode": 33356}
```
# <span id="page-22-0"></span>9. Versioning

The Silvair APIs use versioning to check that the API client understands the response.

Additions to the API are not considered to be a new version, but API clients must take into account that responses may include additional information.

Silvair reserves the right to make changes to the API that create a new version. In this event, API users will be given a long notice period ahead of the change requiring a new version, and the old version will be supported for at least 6 months after the change.

# <span id="page-23-0"></span>10. Definition of a breaking change

A breaking change is a change in the information that has already been exposed – for example, the renaming of a property or the deletion of an endpoint.

Adding endpoints or individual properties at the resource level is **not considered** a breaking change and will not cause an API version change. API clients are expected to continue to work properly when new properties are added to the existing resources.

# <span id="page-24-0"></span>11. Document revisions

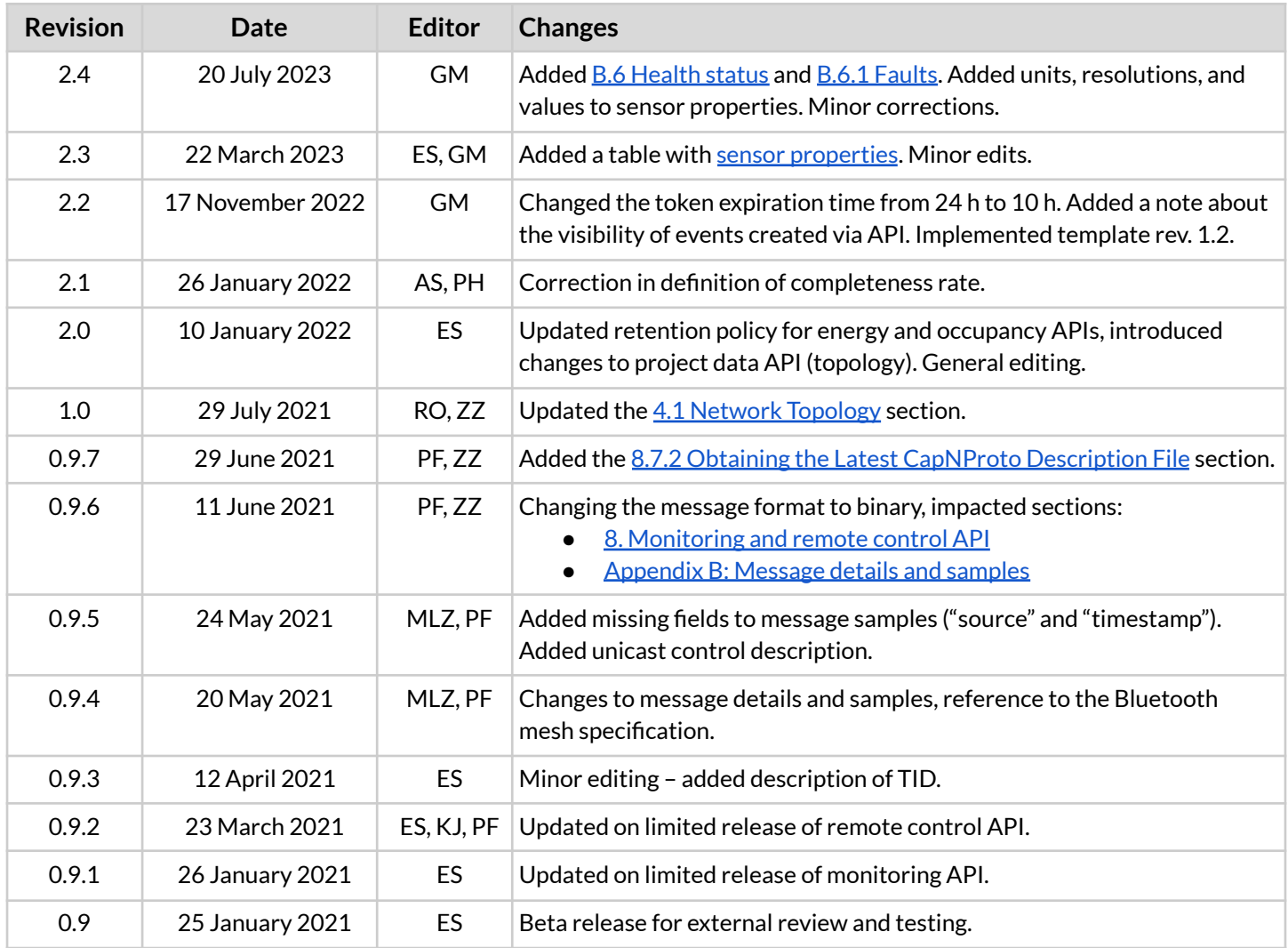

# <span id="page-25-0"></span>Contact information

Support: Business development:

For more information please visit:

**[support@silvair.com](mailto:support@silvair.com) [business@silvair.com](mailto:business@silvair.com)**

**[www.silvair.com](http://www.silvair.com)**

Our offices:

**Europe** ul. Jasnogórska 44 31-358, Kraków POLAND

**North America** 717 Market Street, Suite 100 San Francisco, CA 94103 USA

#!python3

# <span id="page-26-0"></span>Appendix A: Websocket client example

```
import asyncio
import getpass
import requests
import websockets
import capnp
import tempfile
import struct
from datetime import datetime
capnp.remove import hook()
DOMAIN = "api.platform-prod.silvair.com"
PARTNER ID = "silvair"
PROJECT ID = \dotsEMAIL = ...PASSWORD = getpass.getpass("Password:")
async def send_multipart(ws, *frames):
    *head, tail = frames
    for i in head:
        await ws.send(b"\x01" + i)await ws.send(b"\x00" + tail)
async def recv_multipart(ws):
    more, *frame = await ws.recv()
    frames = [bytes(frame)]
    while more:
        more, *frame = await ws.recv()
        frames.append(bytes(frame))
    return frames
response = requests.post(
    f"https://{DOMAIN}/public/auth/login",
    json=dict(partnerId=PARTNER_ID, email=EMAIL, password=PASSWORD)
\lambdatoken = response.json()["token"]
async def run():
    capnproto = requests.get(f"https://{DOMAIN}/public/control/message definitions")
    with tempfile.NamedTemporaryFile(suffix='.capnp') as f:
        f.write(capnproto.text.encode())
```
messages = capnp.load(f.name)

```
async with websockets.connect(
       f"wss://{DOMAIN}/public/projects/{PROJECT_ID}/mesh",
       extra_headers=dict(Authorization=token)
   ) as connection:
        await send_multipart(connection, b"\x00", b"#.LIGHT_LIGHTNESS_STATUS")
       while True:
           frames = await recv_multipart(connection)
           if frames[0] != bytes([2]):
                continue
           payload = frames[1]header, body = payload[:12], payload[12:]timestamp, src, dst = struct.unpack("<QHH", header)
           dt = datetime.fromtimestamp(timestamp / 1000)
           msg = messages.AccessMessage.from_bytes_packed(body)
           print(f"{dt}: {src:04x} -> {dst:04x} {msg.to_dict()}")
asyncio.get_event_loop().run_until_complete(run())
```
# <span id="page-28-0"></span>Appendix B: Message details and samples

# <span id="page-28-1"></span>**B.1** Light lightness

#### <span id="page-28-2"></span>**LIGHT\_LIGHTNESS\_GET**

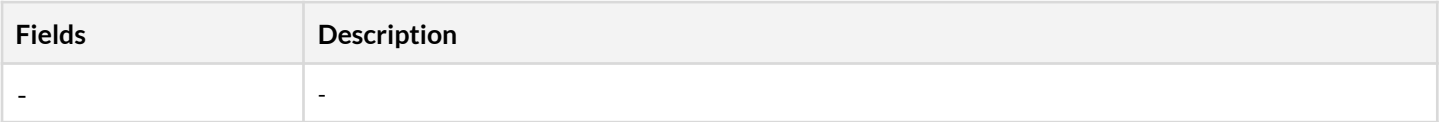

Sample:

#### 1. **00000000000000000000af691003500101134b82570ffcffffff**

```
{"timestamp": 0, "source": 0, "destination": 27055, "payload":
{"lightLightnessGet": {}, "opcode": 33355}}
```
#### <span id="page-28-3"></span>**LIGHT\_LIGHTNESS\_SET / LIGHT\_LIGHTNESS\_SET\_UNACKNOWLEDGED**

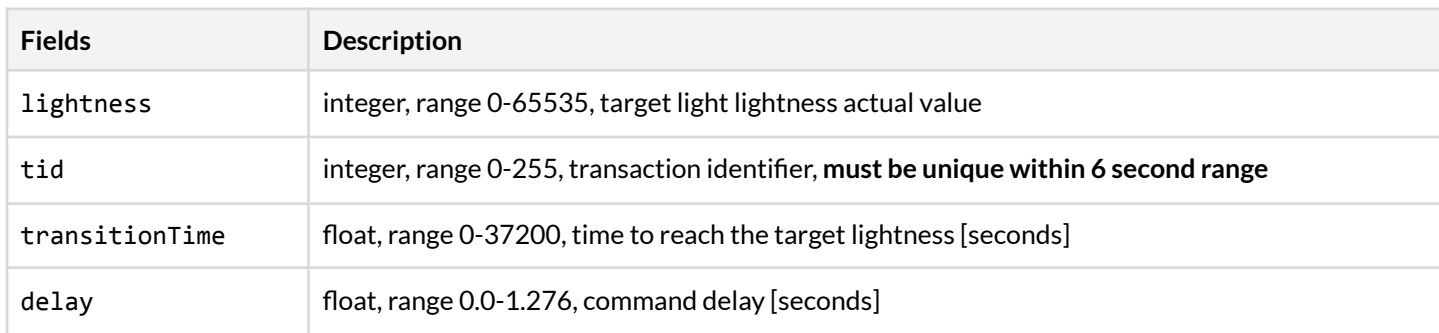

Samples:

#### 1. **00000000000000000000af691004500101534c825801100107ffff22**

{"timestamp": 0, "source": 0, "destination": 27055, "payload": {"lightLightnessSet": {"minimal": {"lightness": 65535, "tid": 34}}, "opcode": 33356}}

#### 2. **00000000000000000000af691005500101134c82581002c7ffff22f041083f**

{"timestamp": 0, "source": 0, "destination": 27055, "payload": {"lightLightnessSet": {"optional": {"lightness": 65535, "tid": 34, "transitionTime": 30.0, "delay": 0.5}}, "opcode": 33356}}

#### 3. **00000000000000000000af691004500101534d825901100107ffff22**

{"timestamp": 0, "source": 0, "destination": 27055, "payload": {"lightLightnessSetUnacknowledged": {"minimal": {"lightness": 65535, "tid": 34}}, "opcode": 33357}}

### 4. **00000000000000000000af691005500101134d82591002c7ffff22f041083f**

{"timestamp": 0, "source": 0, "destination": 27055, "payload": {"lightLightnessSetUnacknowledged": {"optional": {"lightness": 65535, "tid": 34, "transitionTime": 30.0, "delay": 0.5}}, "opcode": 33357}}

#### <span id="page-29-0"></span>**LIGHT\_LIGHTNESS\_STATUS**

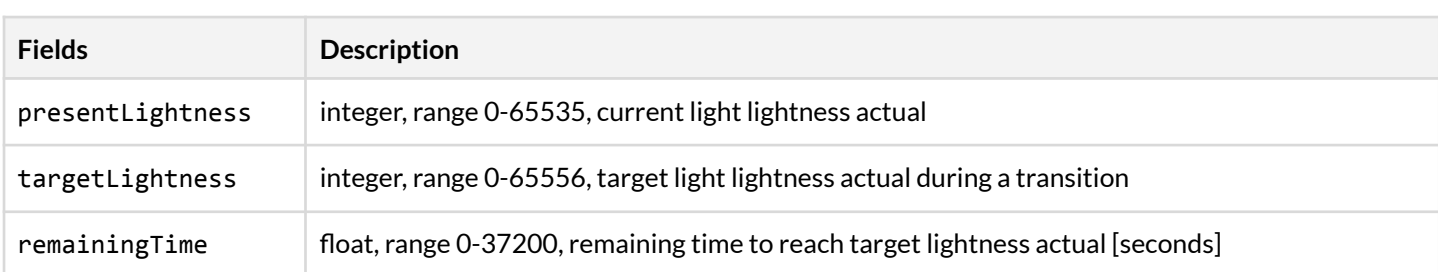

Samples:

#### 1. **d28785eb79010000af69a7021004500101534e825a01100103f8e4**

```
{"timestamp": 1623154067410, "source": 27055, "destination": 679, "payload":
{"lightLightnessStatus": {"minimal": {"presentLightness": 58616}}, "opcode":
33358}}
```
#### 2. **8dc886eb79010000af69a7021004500101134e825a1001c32995f041**

{"timestamp": 1623154149517, "source": 27055, "destination": 679, "payload": {"lightLightnessStatus": {"optional": {"presentLightness": 38185, "targetLightness": 0, "remainingTime": 30.0}}, "opcode": 33358}}

#### <span id="page-29-1"></span>**B.2 Scenes**

**SCENE\_GET**

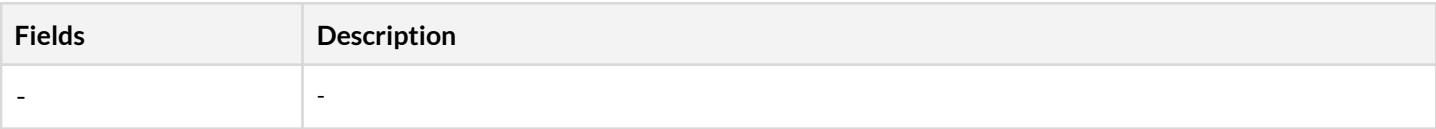

#### Sample:

#### 1. **00000000000000000000af6910035001011341828a0ffcffffff**

```
{"timestamp": 0, "source": 0, "destination": 27055, "payload": {"sceneGet": {},
"opcode": 33345}}
```
<span id="page-29-2"></span>**SCENE\_RECALL / SCENE\_RECALL\_UNACKNOWLEDGED**

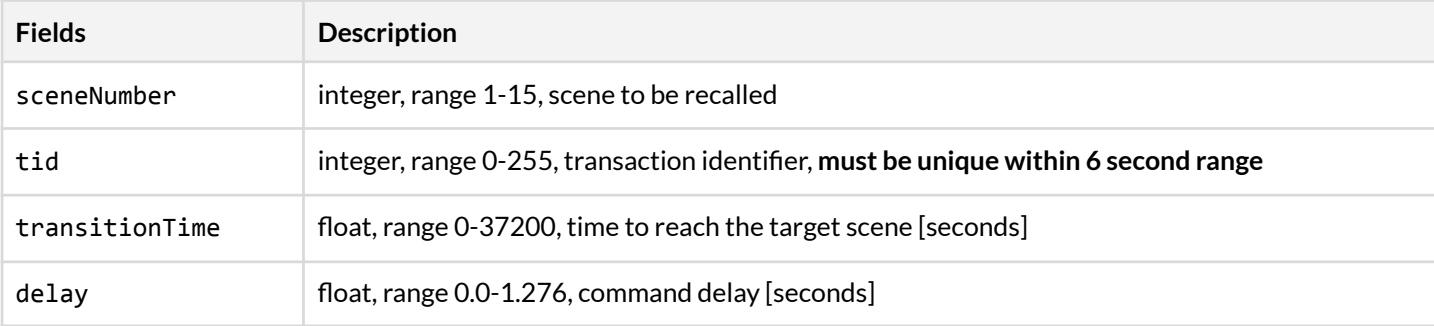

Samples:

#### 1. **00000000000000000000af6910045001015342828b011001050122**

{"timestamp": 0, "source": 0, "destination": 27055, "payload": {"sceneRecall": {"minimal": {"sceneNumber": 1, "tid": 34}}, "opcode": 33346}}

#### 2. **00000000000000000000af6910045001015343828c011001050122**

{"timestamp": 0, "source": 0, "destination": 27055, "payload": {"sceneRecallUnacknowledged": {"minimal": {"sceneNumber": 1, "tid": 34}}, "opcode": 33347}}

#### 3. **00000000000000000000af6910055001011342828b1002c50122f041083f**

{"timestamp": 0, "source": 0, "destination": 27055, "payload": {"sceneRecall": {"optional": {"sceneNumber": 1, "tid": 34, "transitionTime": 30.0, "delay": 0.5}}, "opcode": 33346}}

#### 4. **00000000000000000000af6910055001011343828c1002c50122f041083f**

```
{"timestamp": 0, "source": 0, "destination": 27055, "payload":
{"sceneRecallUnacknowledged": {"optional": {"sceneNumber": 1, "tid": 34,
"transitionTime": 30.0, "delay": 0.5}}, "opcode": 33347}}
```
#### <span id="page-30-1"></span>**SCENE\_STATUS**

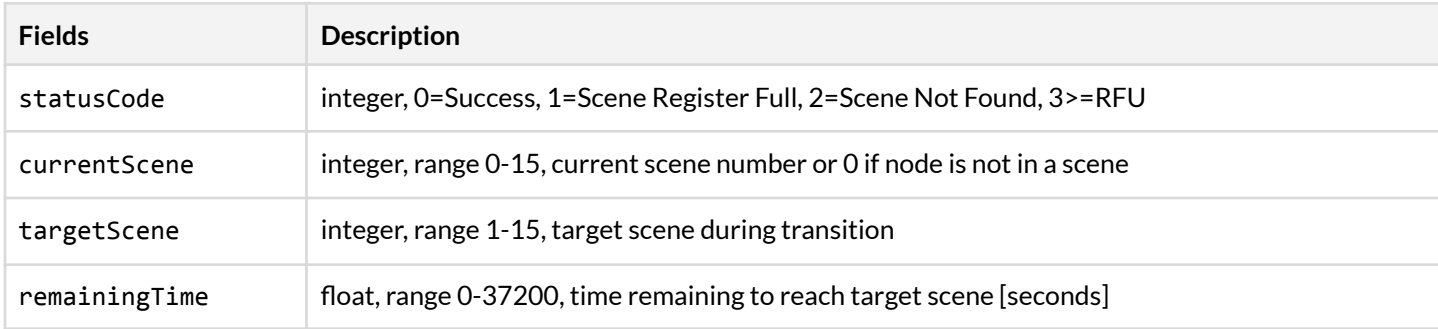

Samples:

#### 1. **a65689eb79010000af69a7021004500101515e8d0110010000**

```
{"timestamp": 1623154316966, "source": 27055, "destination": 679, "payload":
{"sceneStatus": {"minimal": {"statusCode": 0, "currentScene": 0}}, "opcode": 94}}
```
#### 2. **84318ceb79010000af69aa021005500101115e8d100210010cf041**

{"timestamp": 1623154504068, "source": 27055, "destination": 682, "payload": {"sceneStatus": {"optional": {"statusCode": 0, "currentScene": 0, "targetScene": 1, "remainingTime": 30.0}}, "opcode": 94}}

#### <span id="page-30-0"></span>**SCENE\_REGISTER\_GET**

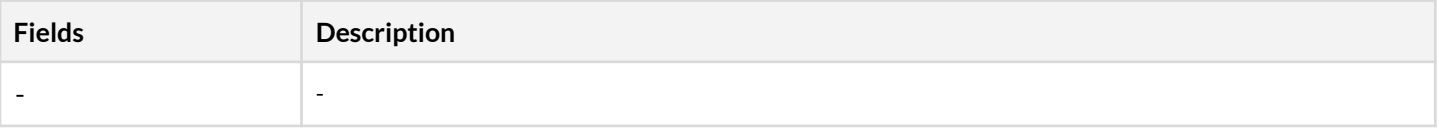

Sample:

#### 1. **00000000000000000000af6910035001011344828e0ffcffffff**

{"timestamp": 0, "source": 0, "destination": 27055, "payload": {"sceneRegisterGet": {}, "opcode": 33348}}

<span id="page-31-0"></span>**SCENE\_REGISTER\_STATUS**

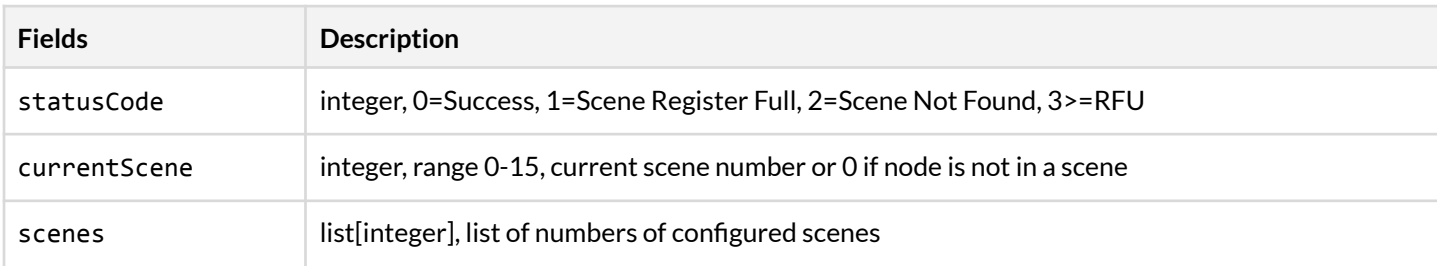

Sample:

#### 1. **899980ef79010000af69a70210065001011345828f50010100001101235503040102**

```
{"timestamp": 1623220853129, "source": 27055, "destination": 679, "payload":
{"sceneRegisterStatus": {"statusCode": 0, "currentScene": 0, "scenes": [3, 4, 1,
2]}, "opcode": 33349}}
```
### <span id="page-31-1"></span>**B.3 Generic on/off**

**GENERIC\_ONOFF\_GET**

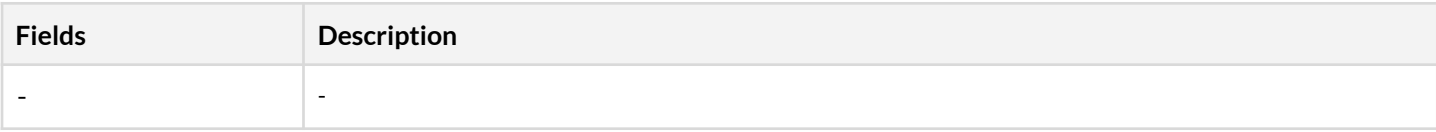

#### Sample:

#### 1. **00000000000000000000af691003500101130182490ffcffffff**

```
{"timestamp": 0, "source": 0, "destination": 27055, "payload": {"genericOnoffGet":
{}, "opcode": 33281}}
```
#### <span id="page-31-2"></span>**GENERIC\_ONOFF\_SET / GENERIC\_ONOFF\_SET\_UNACKNOWLEDGED**

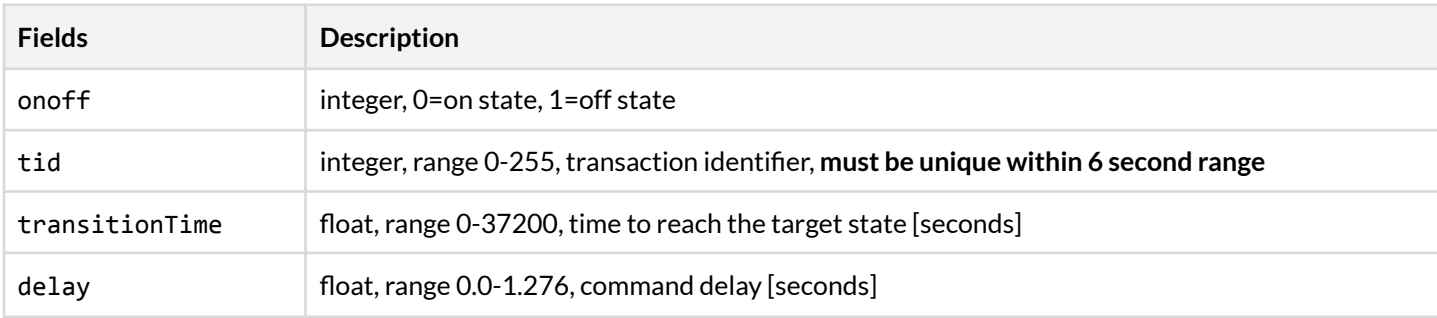

Samples:

#### 1. **00000000000000000000af6910045001015302824a011001030122**

{"timestamp": 0, "source": 0, "destination": 27055, "payload": {"genericOnoffSet": {"minimal": {"onoff": 1, "tid": 34}}, "opcode": 33282}}

#### 2. **00000000000000000000af6910045001015303824b011001030122**

{"timestamp": 0, "source": 0, "destination": 27055, "payload": {"genericOnoffSetUnacknowledged": {"minimal": {"onoff": 1, "tid": 34}}, "opcode": 33283}}

#### 3. **00000000000000000000af6910055001011302824a1002c30122f041083f**

{"timestamp": 0, "source": 0, "destination": 27055, "payload": {"genericOnoffSet": {"optional": {"onoff": 1, "tid": 34, "transitionTime": 30.0, "delay": 0.5}}, "opcode": 33282}}

### 4. **00000000000000000000af6910055001011303824b1002c30122f041083f** {"timestamp": 0, "source": 0, "destination": 27055, "payload": {"genericOnoffSetUnacknowledged": {"optional": {"onoff": 1, "tid": 34, "transitionTime": 30.0, "delay": 0.5}}, "opcode": 33283}}

<span id="page-32-0"></span>**GENERIC\_ONOFF\_STATUS**

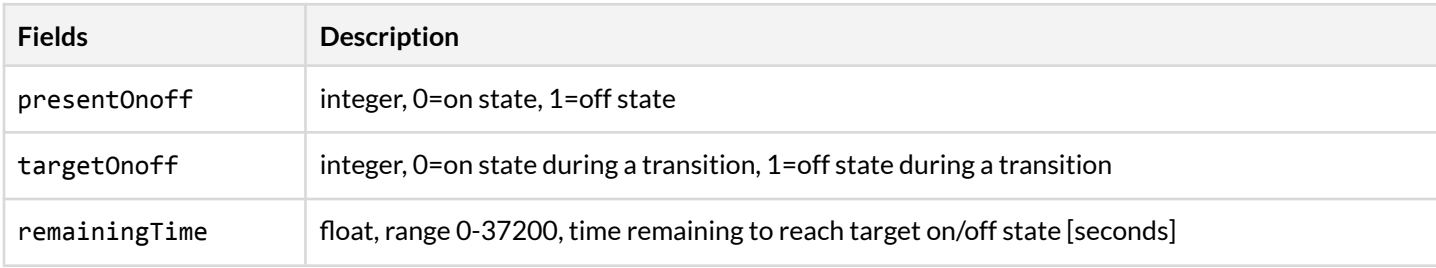

Samples:

#### 1. **8ccb8deb79010000af69a70210045001015304824c0110010000**

{"timestamp": 1623154609036, "source": 27055, "destination": 679, "payload": {"genericOnoffStatus": {"minimal": {"presentOnoff": 0}}, "opcode": 33284}}

#### 2. **aad391eb79010000af69a70210045001011304824c1001c30101f041**

{"timestamp": 1623154873258, "source": 27055, "destination": 679, "payload": {"genericOnoffStatus": {"optional": {"presentOnoff": 1, "targetOnoff": 1, "remainingTime": 30.0}}, "opcode": 33284}}

### <span id="page-32-1"></span>**B.4 Generic level**

<span id="page-32-2"></span>**GENERIC\_LEVEL\_GET**

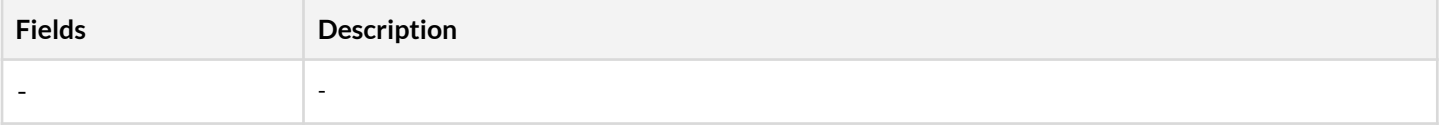

Sample:

#### 1. **00000000000000000000af6910035001011305824f0ffcffffff**

{"timestamp": 0, "source": 0, "destination": 27055, "payload": {"genericLevelGet": {}, "opcode": 33285}}

<span id="page-33-0"></span>**GENERIC\_LEVEL\_SET / GENERIC\_LEVEL\_SET\_UNACKNOWLEDGED**

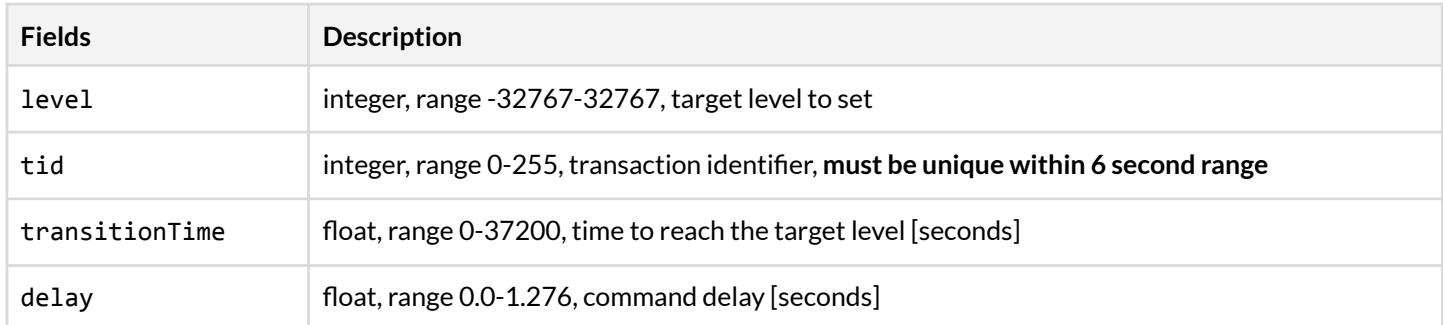

Samples:

#### 1. **00000000000000000000af6910045001015306825001100106c022**

```
{"timestamp": 0, "source": 0, "destination": 27055, "payload": {"genericLevelSet":
{"minimal": {"level": -16384, "tid": 34}}, "opcode": 33286}}
```
#### 2. **00000000000000000000af6910045001015307825101100106c022**

{"timestamp": 0, "source": 0, "destination": 27055, "payload": {"genericLevelSetUnacknowledged": {"minimal": {"level": -16384, "tid": 34}}, "opcode": 33287}}

#### 3. **00000000000000000000af691005500101130682501002c6c022f041083f**

{"timestamp": 0, "source": 0, "destination": 27055, "payload": {"genericLevelSet": {"optional": {"level": -16384, "tid": 34, "transitionTime": 30.0, "delay": 0.5}}, "opcode": 33286}}

#### 4. **00000000000000000000af691005500101130782511002c6c022f041083f**

{"timestamp": 0, "source": 0, "destination": 27055, "payload": {"genericLevelSetUnacknowledged": {"optional": {"level": -16384, "tid": 34, "transitionTime": 30.0, "delay": 0.5}}, "opcode": 33287}}

#### <span id="page-33-1"></span>**GENERIC\_LEVEL\_STATUS**

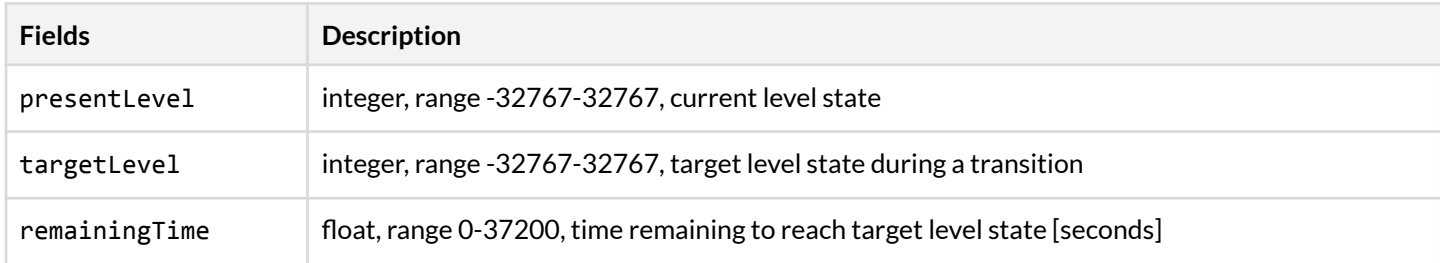

Samples:

1. **aa7e9aeb79010000af69aa0210045001015308825201100102c0**

{"timestamp": 1623155441322, "source": 27055, "destination": 682, "payload": {"genericLevelStatus": {"minimal": {"presentLevel": -16384}}, "opcode": 33288}}

2. **fcef98eb79010000af69a7021004500101130882521001cb6641c0f041**

```
{"timestamp": 1623155339260, "source": 27055, "destination": 679, "payload":
{"genericLevelStatus": {"optional": {"presentLevel": 16742, "targetLevel": -16384,
"remainingTime": 30.0}}, "opcode": 33288}}
```
### <span id="page-34-0"></span>**B.5 Sensor**

<span id="page-34-1"></span>**SENSOR\_STATUS**

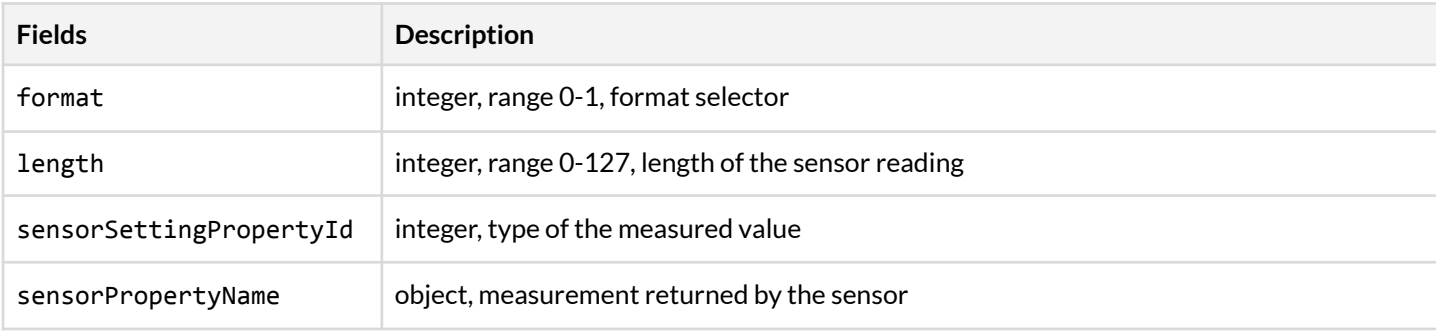

Samples:

- 1. **e0af93eb79010000a96792c010075001011152971101175104010154014d4c10010101**
	- {"timestamp": 1623154995168, "source": 26537, "destination": 49298, "payload": {"sensorStatus": [{"presenceDetected": {"presenceDetected": true}, "format": 0, "length": 1, "sensorSettingPropertyId": 77}], "opcode": 82}}
- 2. **ffaf93eb790100008a6753c010075001011152971101175104010154034e4d1001ffc3f5285c8fea694000** {"timestamp": 1623154995199, "source": 26506, "destination": 49235, "payload": {"sensorStatus": [{"presentAmbientLightLevel": {"illuminance": 207.33}, "format": 0, "length": 3, "sensorSettingPropertyId": 78}], "opcode": 82}}

See the Bluetooth Mesh Model [Specification](https://www.bluetooth.com/specifications/specs/) for a full description of SENSOR\_STATUS.

#### Silvair firmware supports the following sensor properties:

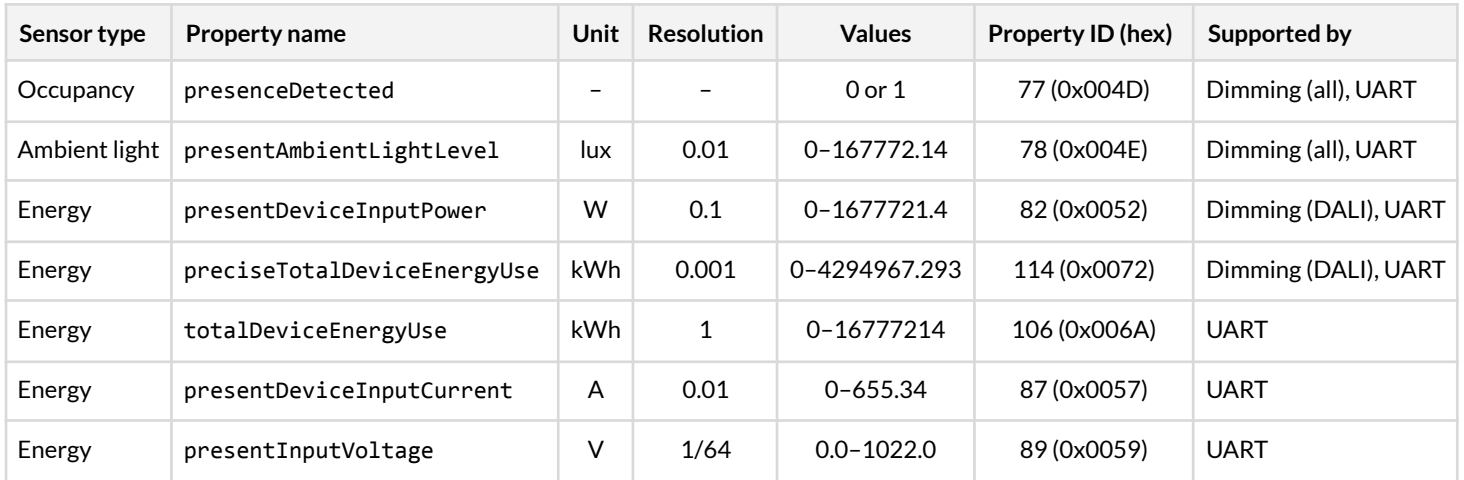

### <span id="page-35-0"></span>**B.6 Health status**

The opcodes for obtaining and clearing health faults are:

- HEALTH\_CURRENT\_STATUS (0x04)
- HEALTH\_FAULT\_CLEAR (0x80 0x2F)
- HEALTH\_FAULT\_CLEAR\_UNACKNOWLEDGED (0x80 0x30)
- HEALTH FAULT GET (0x80 0x31)
- HEALTH\_FAULT\_STATUS (0x05)

#### <span id="page-35-1"></span>**HEALTH\_CURRENT\_STATUS**

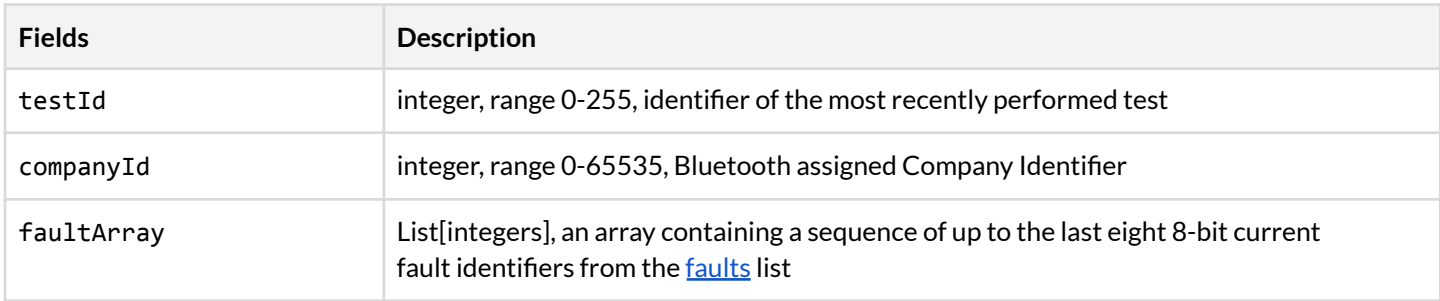

#### Samples:

#### 1. **23645ebd87010000a967c703100550010111047d5001010c3601110102**

```
{'timestamp': 1682509292579, 'source': 26537, 'destination': 967, 'payload':
{'healthCurrentStatus': {'testId': 0, 'companyId': 310, 'faultArray': []},
'opcode': 4}}
```
#### 2. **23645ebd87010000a967c703100650010111047d5001010c360111010a0104**

{'timestamp': 1682509292579, 'source': 26537, 'destination': 967, 'payload': {'healthCurrentStatus': {'testId': 0, 'companyId': 310, 'faultArray': [4]}, 'opcode': 4}}

### <span id="page-36-0"></span>**HEALTH\_FAULT\_CLEAR / HEALTH\_FAULT\_CLEAR\_UNACKNOWLEDGED**

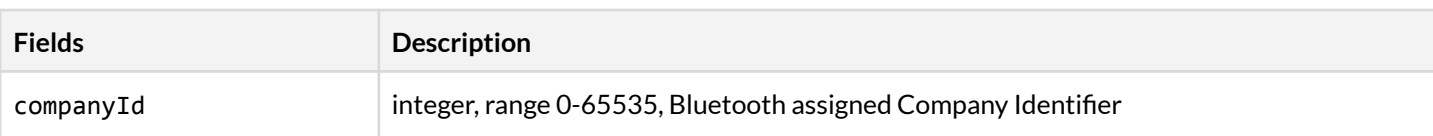

Samples:

#### 1. **00000000000000000000a9671004500101132f807e1001033601**

{'timestamp': 0, 'source': 0, 'destination': 26537, 'payload':

{'healthFaultClear': {'companyId': 310}, 'opcode': 32815}}

#### 2. **00000000000000000000a96710045001011330807f1001033601**

```
{'timestamp': 0, 'source': 0, 'destination': 26537, 'payload':
```

```
{'healthFaultClearUnacknowledged': {'companyId': 310}, 'opcode': 32816}}
```
<span id="page-36-1"></span>**HEALTH\_FAULT\_GET**

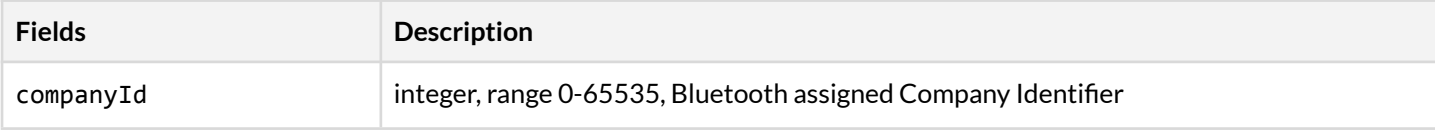

Samples:

#### 1. **00000000000000000000a9671004500101133180801001033601**

```
{'timestamp': 0, 'source': 0, 'destination': 26537, 'payload': {'healthFaultGet':
{'companyId': 310}, 'opcode': 32817}}
```
#### <span id="page-36-2"></span>**HEALTH\_FAULT\_STATUS**

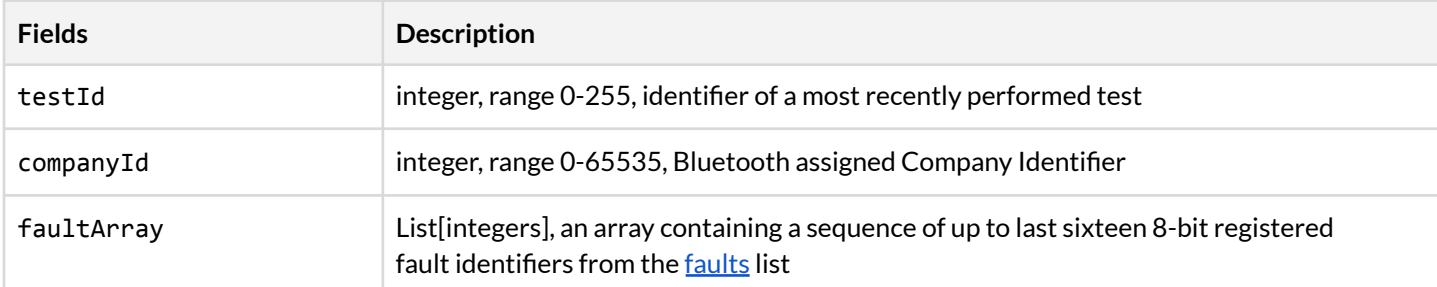

#### Samples:

#### 1. **23645ebd87010000a967c70310055001011105815001010c3601110102**

```
{'timestamp': 1682509292579, 'source': 26537, 'destination': 967, 'payload':
{'healthFaultStatus': {'testId': 0, 'companyId': 310, 'faultArray': []},
'opcode': 5}}
```
#### 2. **23645ebd87010000a967c70310065001011105815001010c360111010a0104**

```
{'timestamp': 1682509292579, 'source': 26537, 'destination': 967, 'payload':
{'healthFaultStatus': {'testId': 0, 'companyId': 310, 'faultArray': [4]},
'opcode': 5}}
```
# <span id="page-37-0"></span>**B.6.1 Faults**

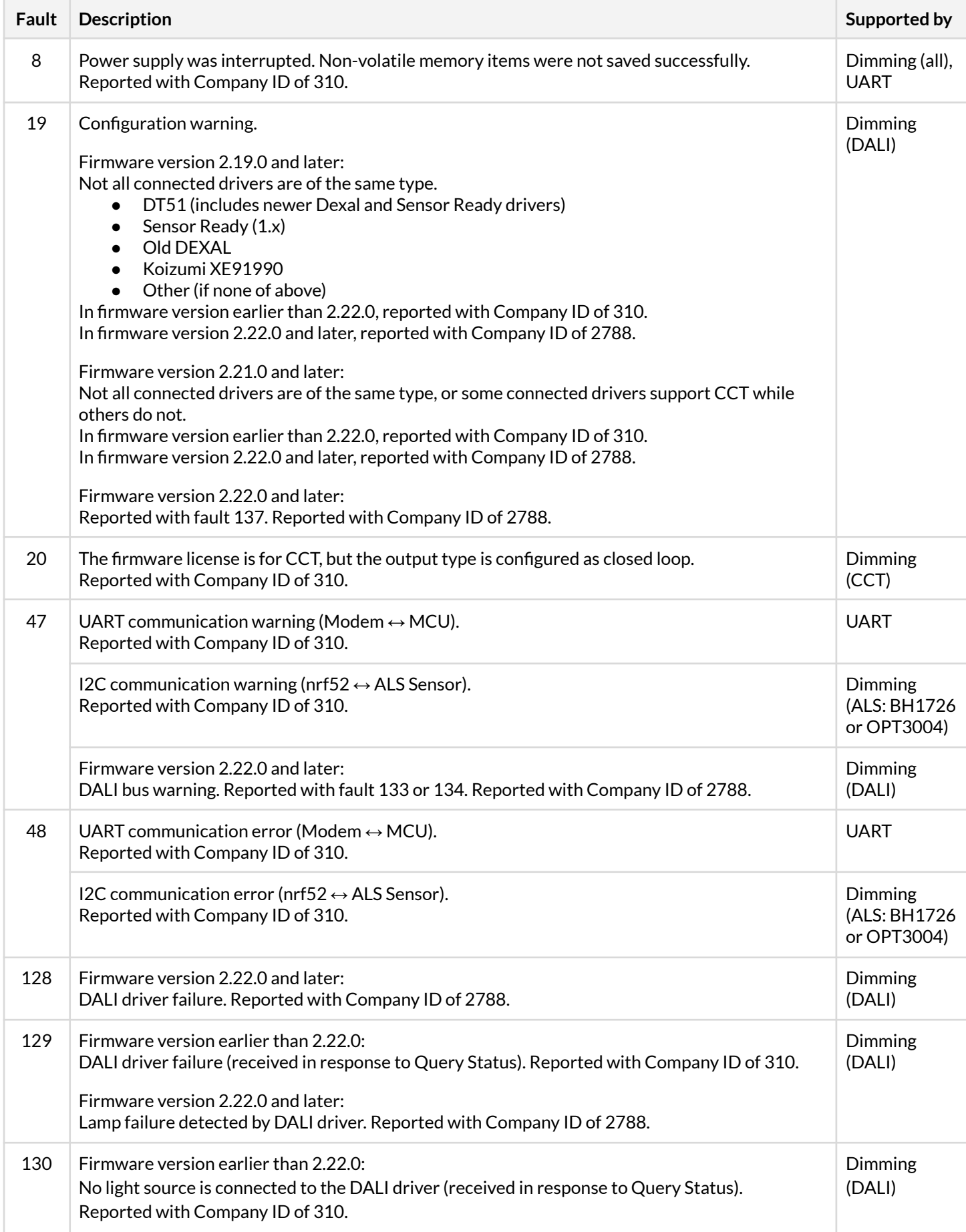

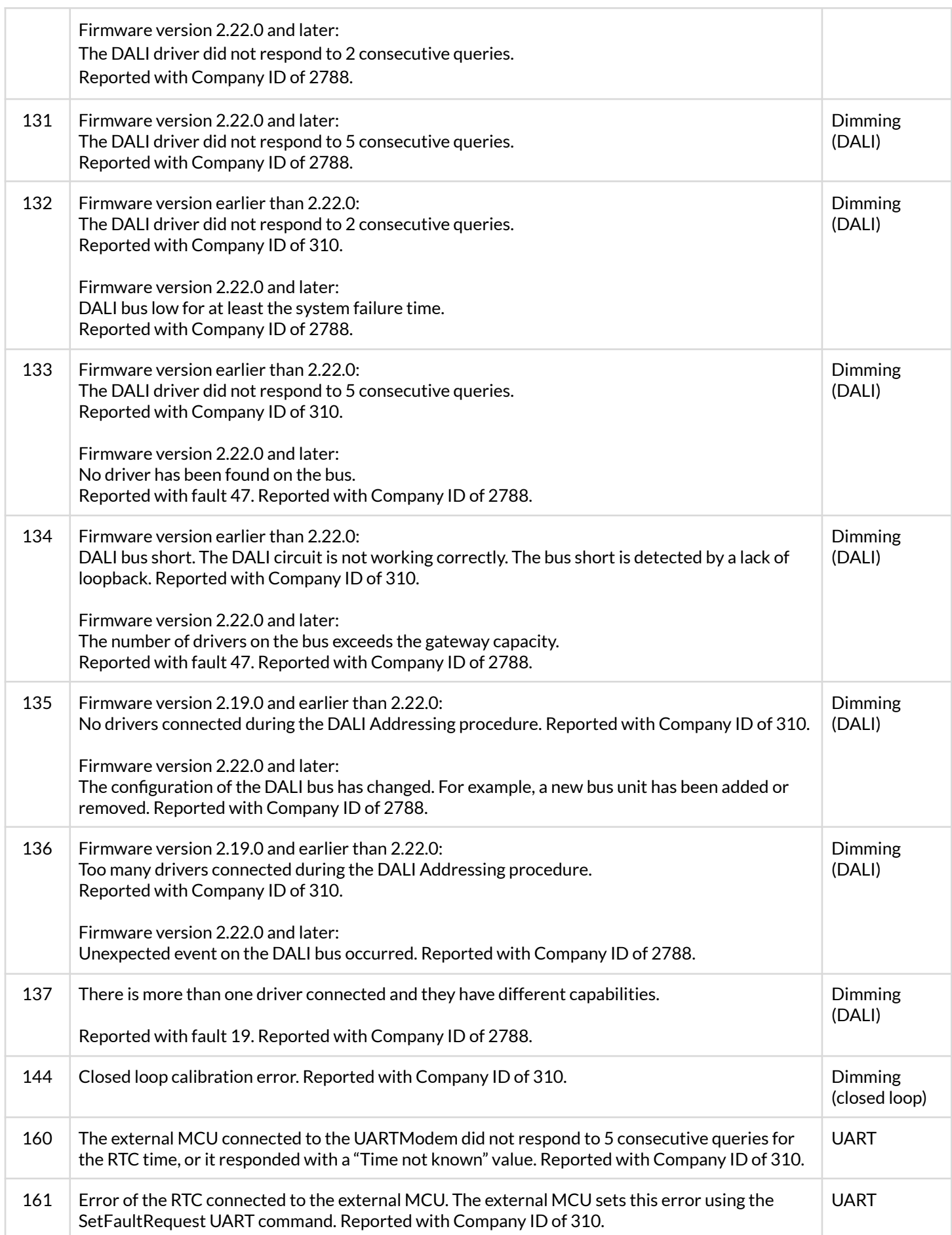

# <span id="page-39-0"></span>Appendix C: Project data details

The following parameters are available via the project data API:

#### Project:

- Project ID (this is required to access all the APIs)
- Project name
- The role assigned to the user
- Features enabled for the project

#### Area:

- Application and network keys for the area
- The floor plan image uploaded to the project
- The x,y coordinates of the zones as seen in the web/mobile application

#### Zone:

- Zone ID
- Group address
- Energy profile ID, including the name assigned to it Note: the energy profile parameters are returned by the /public/projects/{projectId}/energyProfiles endpoint

#### Node:

- The node advertising name (how it appears in the app)
- The factory name the name assigned when it was manufactured
- A custom name (if assigned)
- UUID
- The network features that are enabled for the node (for example whether it is a relay, a proxy, whether it is linked to an EnOcean switch, etc.)
- The capabilities of the node, for example whether it is a motion sensor, ambient light sensor, emergency support, etc.)

Scene/scenario parameters (require the ZoneID):

- Scene/scenario name
- Scene number and whether it is enabled
- Profile name, type, and number
- Scenario type (for example occupancy, daylight harvesting, etc.)
- Light level on power up
- Run, prolong, and standby levels and fade times (for automated scenarios)
- Lightness value set for the scene (for static scene)
- High/low end trim values